# **Istruzione di montaggio**

# **Contatore Satellitare Mercedes-Benz Classe E W211 Classe CLS W219**

**Prodotto predisposto per contratto On Demand Cat. Q4 54 3701 Prodotto predisposto per contratto Automatico Cat. Q4 54 3704** 

Le informazioni tecniche incluse nel seguente manuale sono da ritenersi puramente indicative e l'azienda produttrice non si assume alcuna responsabilità relativamente alle stesse.

Il personale tecnico preposto all'installazione è tenuto a verificare con la dovuta diligenza e sotto la propria responsabilità le informazioni riportate a secondo il tipo di vettura (es. punti di connessione specifici del modello).

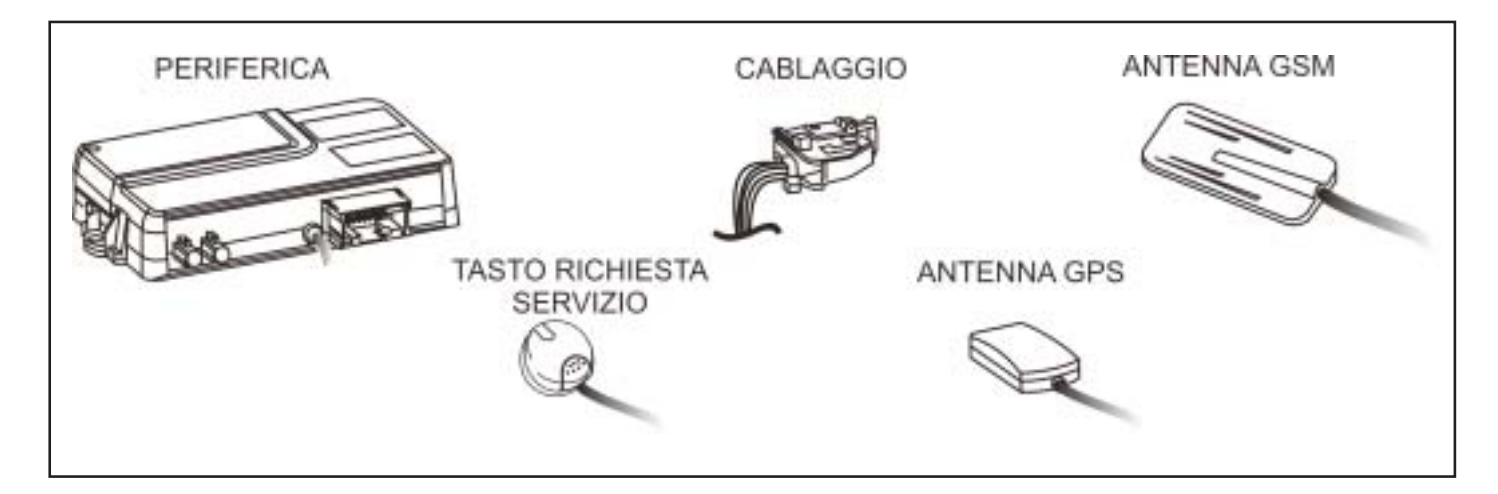

# *COMPOSIZIONE KIT CAT. Q4 54 3704 COMPOSIZIONE KIT CAT. Q4 54 3704*

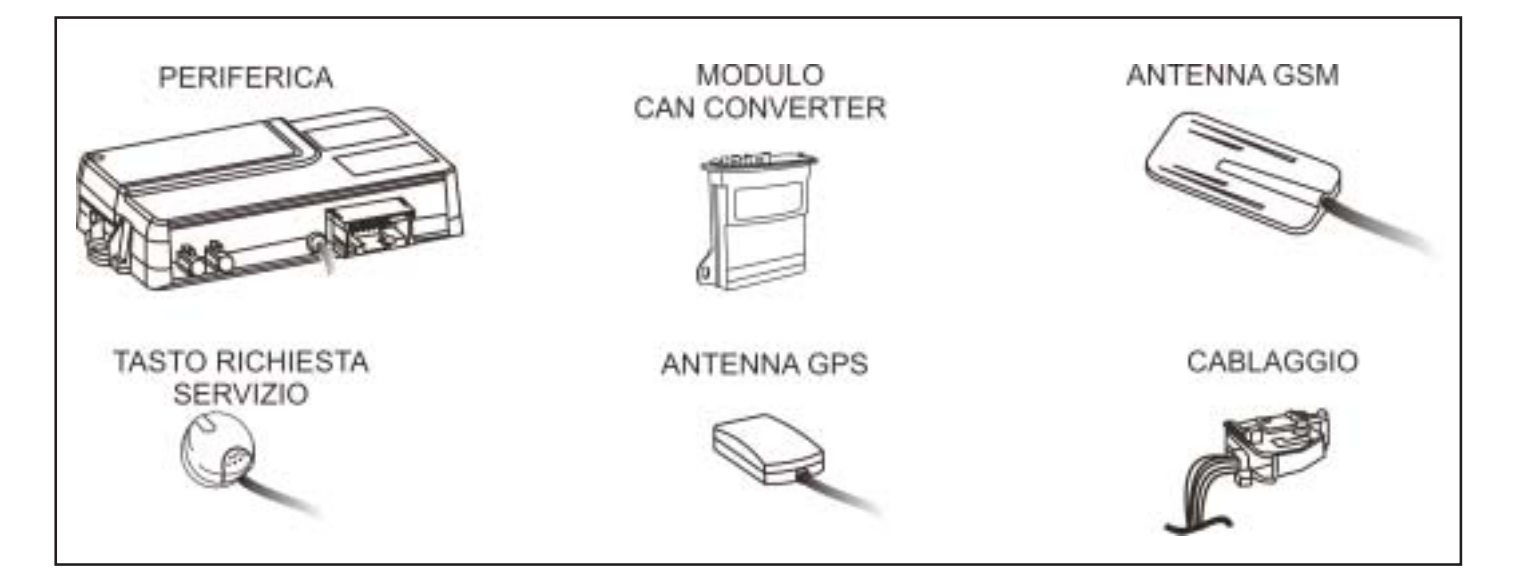

# *NORME D'INSTALLAZIONE*

#### **Eseguire tutte le procedure contrattuali (vedi PAG. 9 paragrafo VERIFICA IMPIANTO E ATTIVAZIONE SERVIZIO)** - Prima di eseguire qualsiasi operazione staccare il polo negativo della batteria.

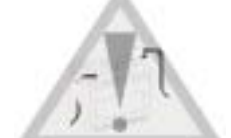

- La periferica deve essere installata esclusivamente all'interno dell'abitacolo vettura. - Per questioni di sicurezza, le antenne devono necessariamente essere installate in una posizione nascosta, facendo attenzione a non coprirle con materiali metallici che possono influenzare il corretto funzionamento (vedi note sulle posizioni consigliate nel paragrafo INSTALLAZIONE).

- Prestare particolare attenzione alla stesura dei cavi coassiali delle antenne, essi non vanno piegati per nessun motivo ad angolo retto, provvedere a mantenerli stesi o eventualmente arrotolati a cerchio.

- Per il fissaggio delle parti, è consigliato utilizzare il velcro fornito nel kit.

- Per i collegamenti è buona norma fare riferimento a quanto indicato sulle istruzioni.
- Evitare nel modo più assoluto connessioni elettriche di tipo rapido.
- Effettuare per i collegamenti la stagnatura del filo isolando la giuntura tramite guaina termorestringente o nastro isolante
- e fasciare i cablaggi con nastro in tessuto.

### *PROSPETTO D'INSTALLAZIONE PROSPETTO D'INSTALLAZIONE*

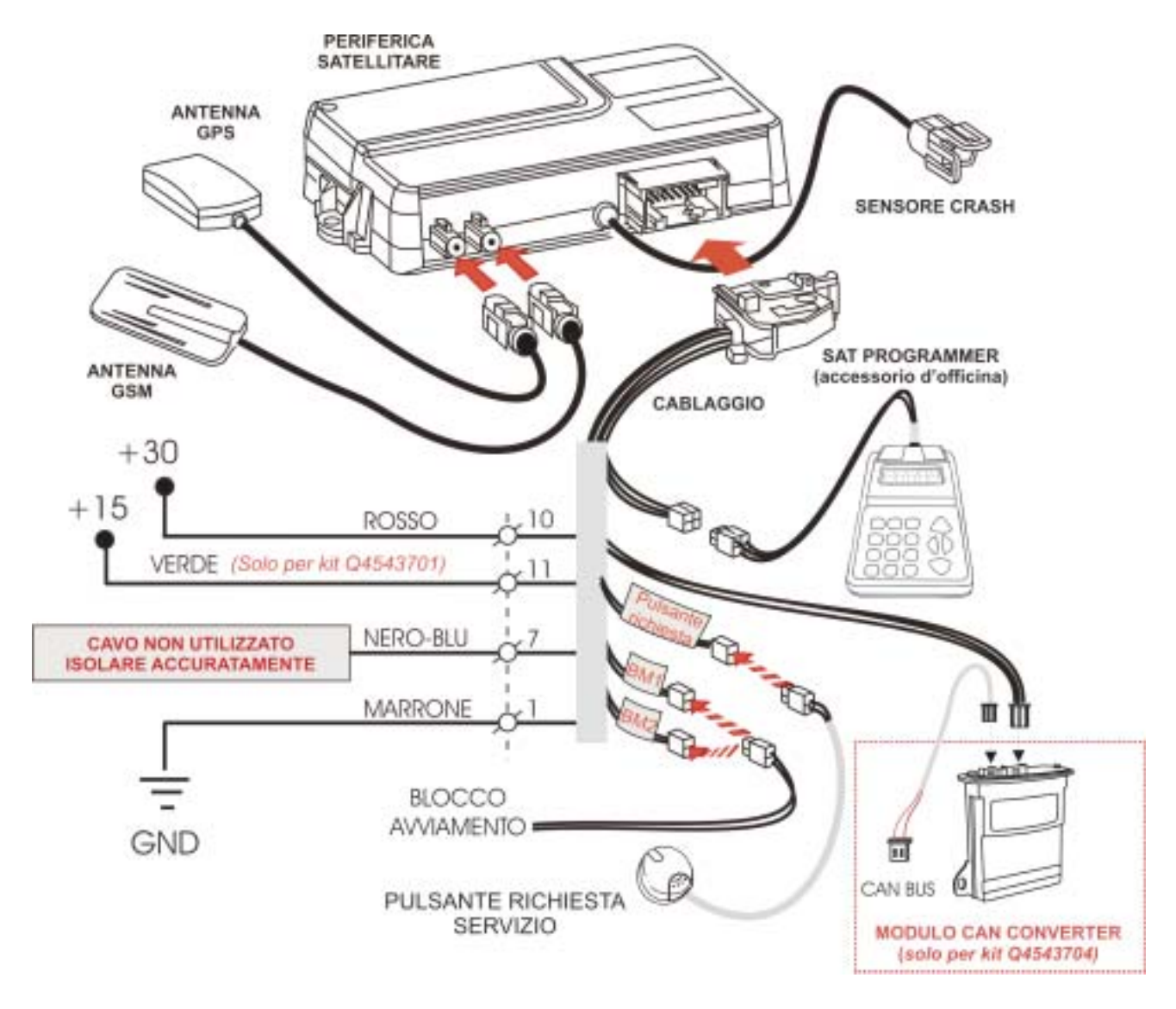

## *DESCRIZIONE COMPONENTI DESCRIZIONE COMPONENTI*

**PERIFERICA:** Costituisce l'unità principale del sistema. Al suo interno è contenuto il microprocessore per l'elaborazione dei dati, il modulo per la localizzazione satellitare (GPS) e il modulo per il collegamento telefonico GSM con la Centrale Servizi. Il **sensore crash**, già cablato e tarato dalla fabbrica, consente di registrare accelerazioni e decelerazioni del veicolo e quindi di rilevare in tempo reale possibili crash/incidenti. Il satellitare è predisposto al collegamento telefonico mediante la carta SIM già installata e abilitata.

**Antenna GPS:** Riceve i segnali dai satelliti della rete GPS, consentendo la localizzazione del veicolo.

**Antenna GSM:** Consente il collegamento con la Centrale Servizi per il trasferimento dei dati rilevati.

**Cablaggio:** Connettere 3 cavi per il collegamento delle alimentazioni +30 / +15 / GND. E' consigliabile inserire sul cavo di alimentazione +30 un fusibile da 10A. (isolare i cavi non utilizzati)

**Blocco avviamento:** Consente alla Centrale Servizi dopo l'accertamento di un furto, di bloccare ogni tentativo d'avviamento della vettura.

**Modulo CAN CONVERTER (PRESENTE SOLO NEL KIT Q4543704):** Modulo per la conversione di dati (+15 / PERIMETRALE) dalla rete di bordo (CAN-BUS).

**Pulsante richiesta servizio:** Consente di inoltrare alla Sala Operativa una richiesta di contatto con il cliente

**Sat programmer (attrezzo d'officina):** Consente di verificare la corretta installazione ed attivare la periferica.

# *INSTALLAZIONE*

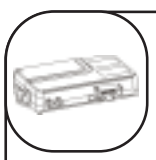

### **Posizionamento periferica e modulo crash**

Posizionare la periferica sul supporto plastico sopra il pedale del freno di stazionamento. Fissare la periferica (**A**) tramite il velcro fornito nel kit. Fissare il modulo inclinazione eseguendo un foro da 3mm. dietro al battitacco lato guida (**B**) Per il fissaggio utilizzare la vite autofilettante e relative rondelle fornite

nel kit.

**N.B. per il corretto funzionamento posizionare il modulo esclusivamente come raffigurato nella foto, verificando che il cavo sia rivolto nella direzione di marcia.**

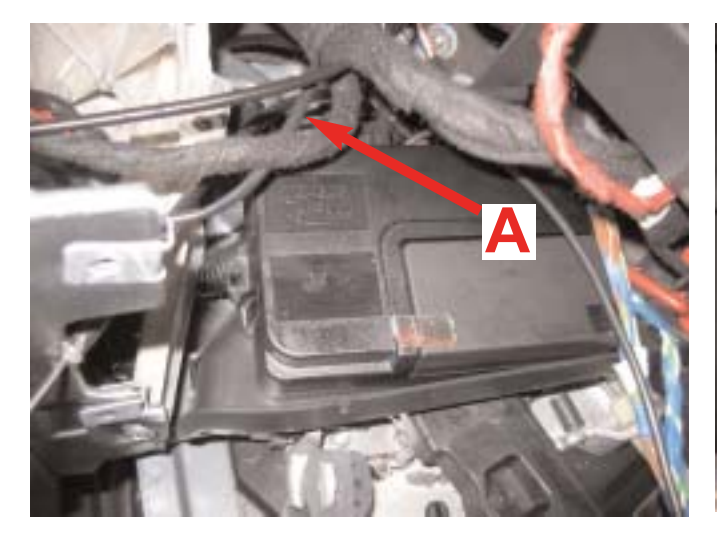

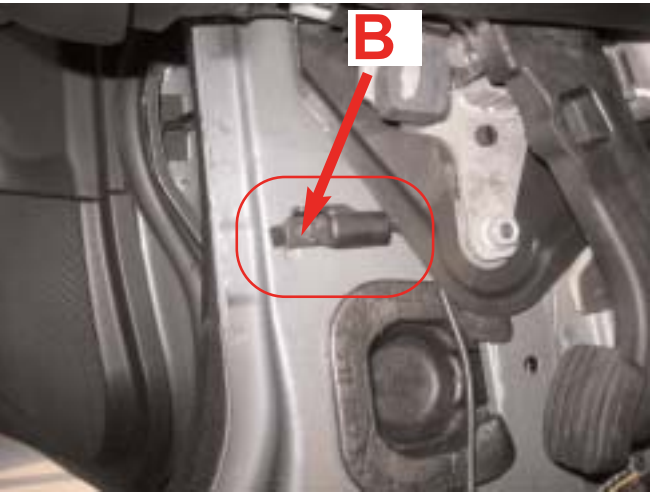

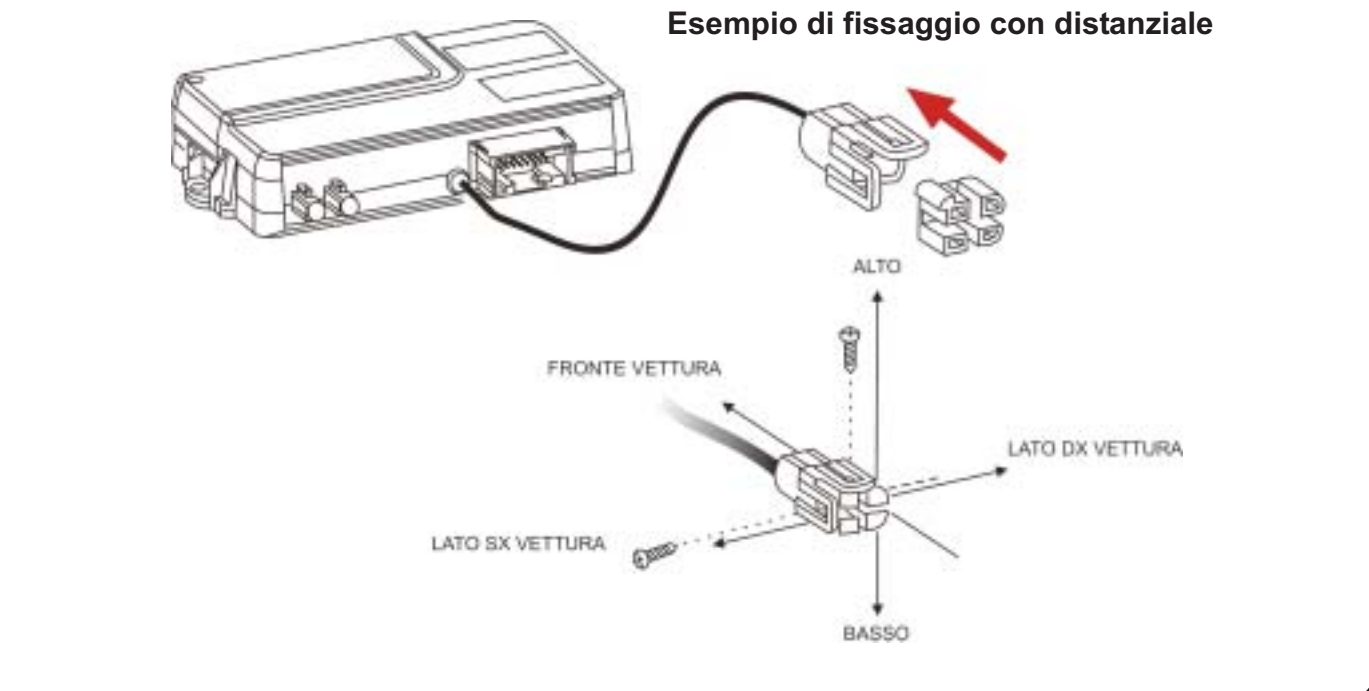

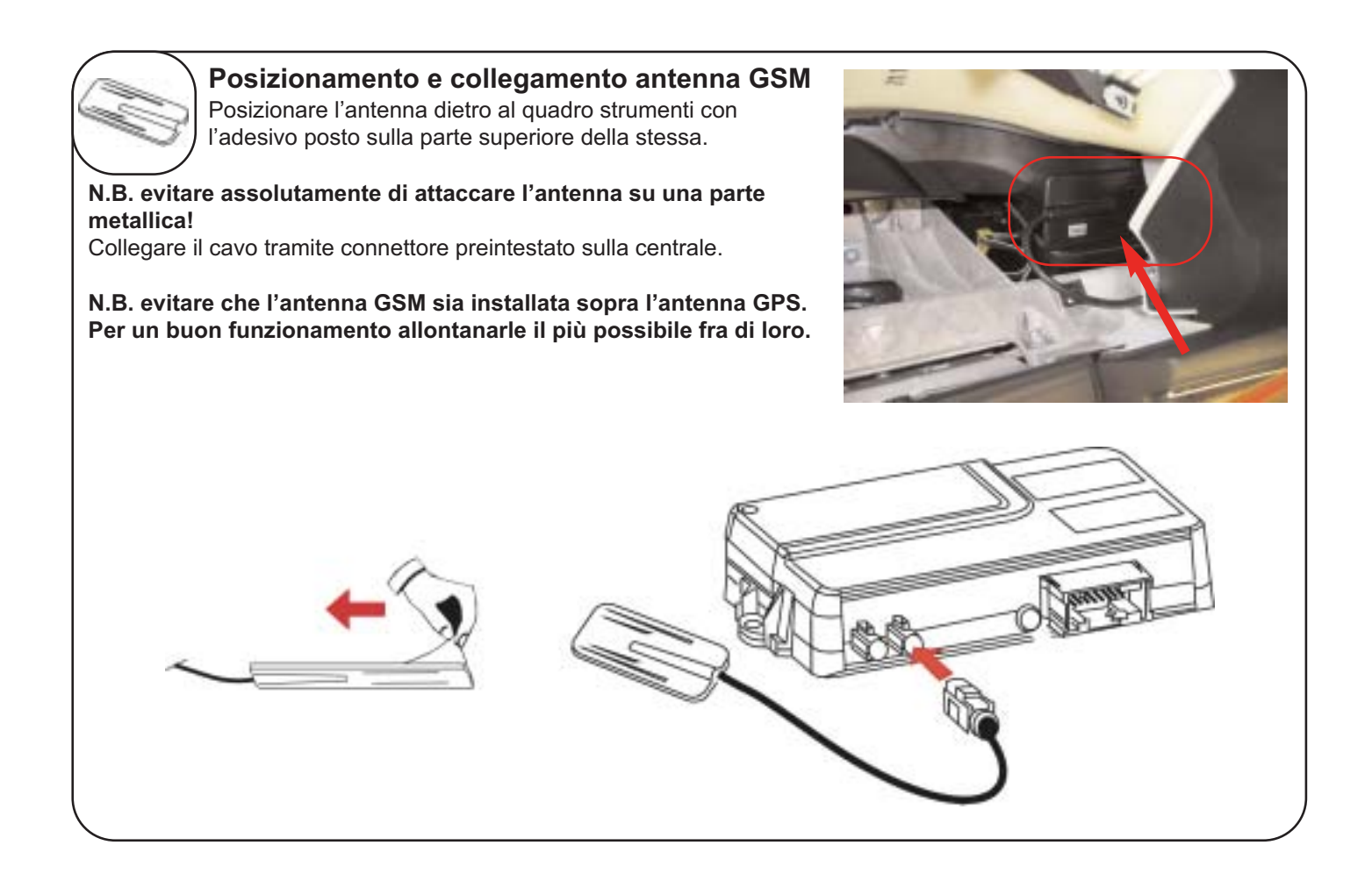

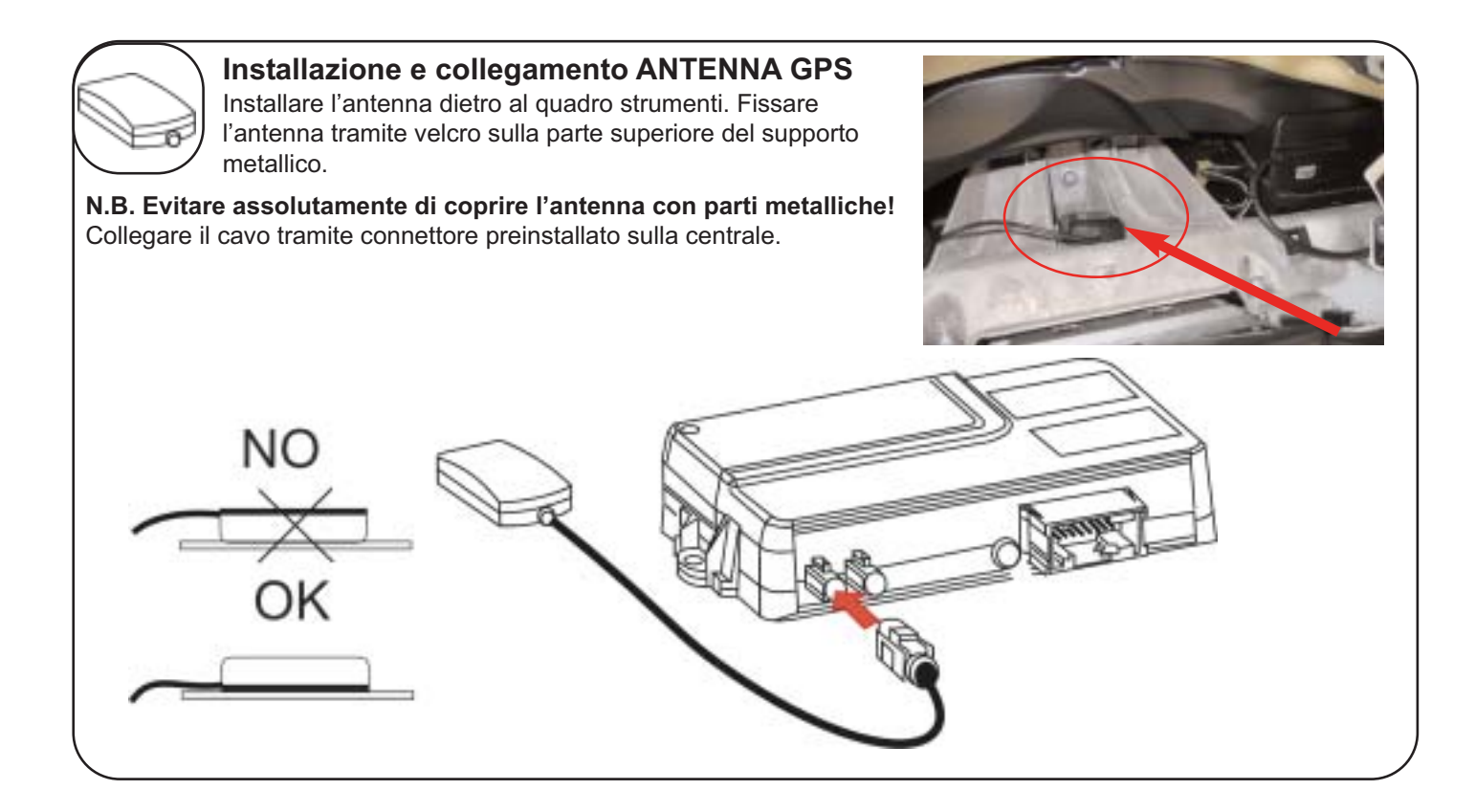

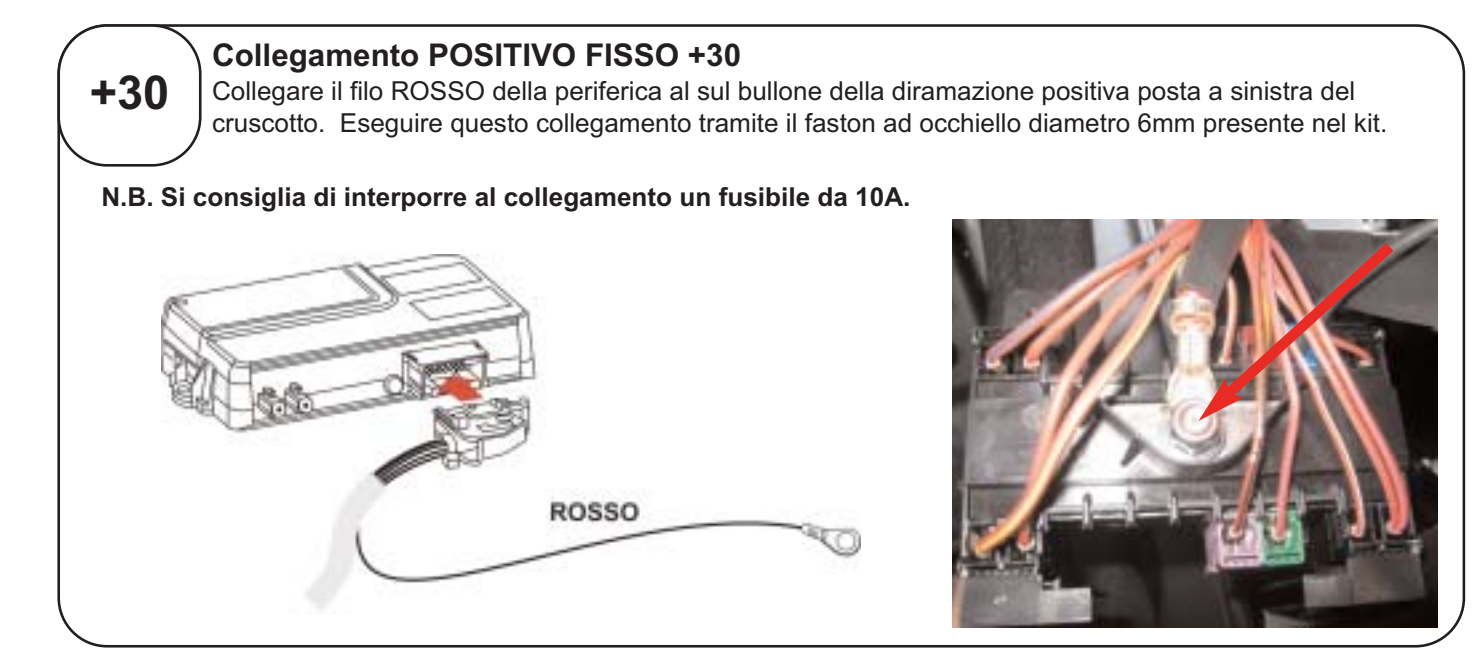

# *COLLEGAMENTO DA ESEGUIRE SOLO PER IL KIT Cat. Q4 54 3701 COLLEGAMENTO DA ESEGUIRE SOLO PER IL KIT Cat. Q4 54 3701*

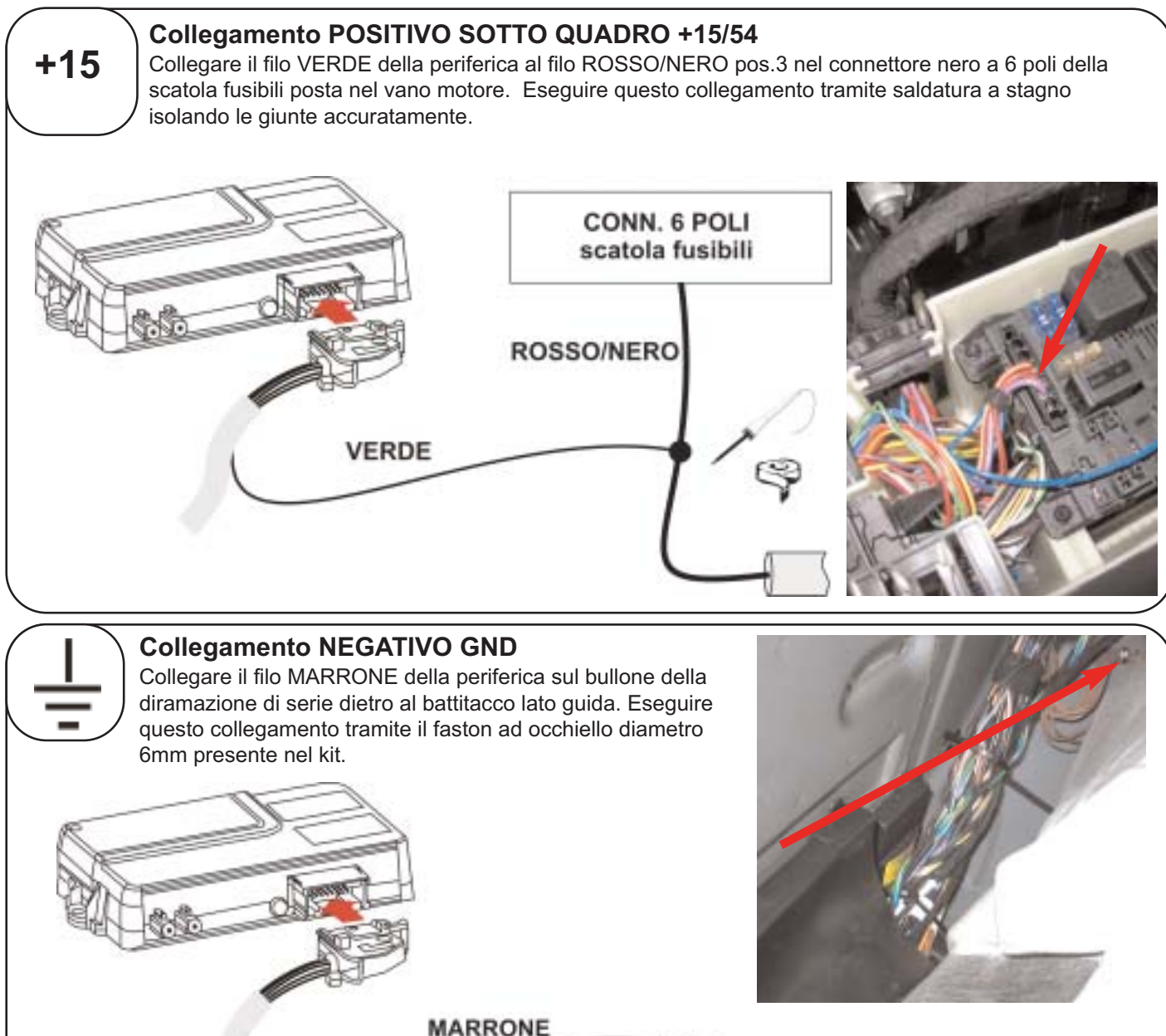

Ŵ

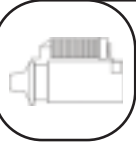

# **BLOCCO AVVIAMENTO**

Connettere la prolunga blocco avviamento nel connettore indentificato BM1 sul cablaggio periferica. Portare i cavi neri della prolunga fino ad arrivare alla scatola stagna posta nel vano motore

lato guida. Fastonare i capi della proluinga e inserirli rispettivamente nelle posizioni 85 e 86 dello zoccolo relè fornito nel kit.

Interrompere il filo VIOLA pos. N°2 del connettore nero a 6 poli siglato nella scatola fusibili ed eseguire i collegamenti tramite saldatura a stagno con i due fili neri provenienti dall zoccolo relè come rappresentato.

Eseguire questi collegamenti tramite saldatura a stagno isolando le giunte accuratamente.

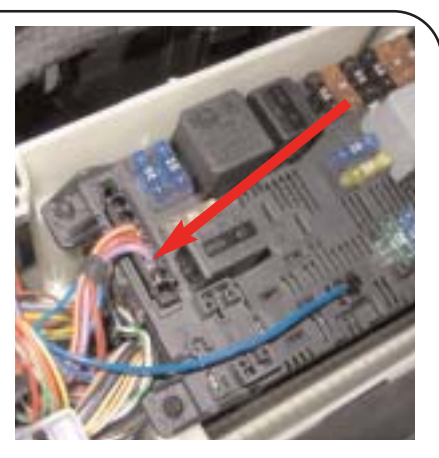

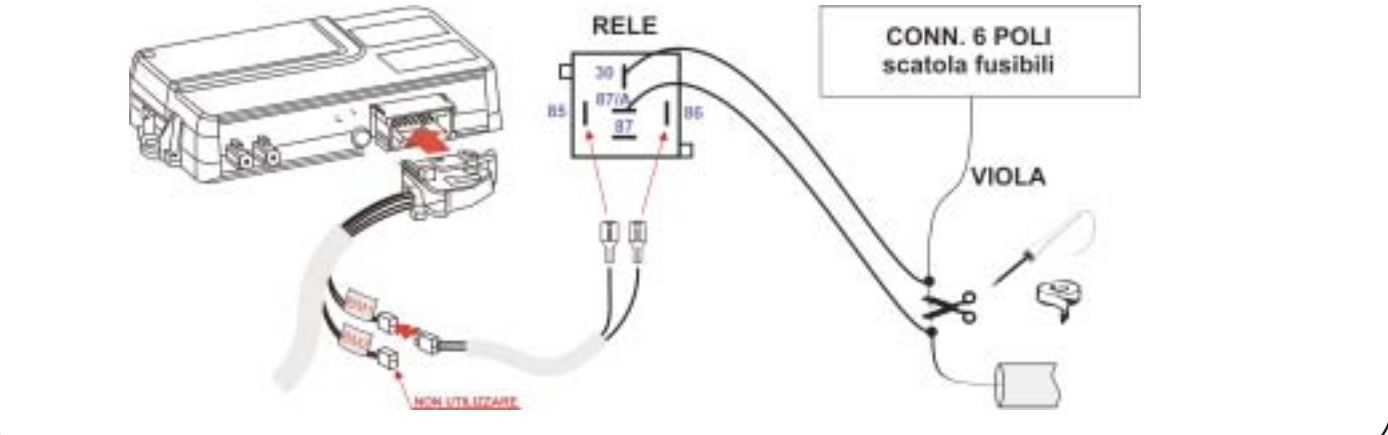

# *ACCESSORIO PRESENTE SOLO NEL KIT Cat. Q4 54 3704 ACCESSORIO PRESENTE SOLO KIT Cat. Q4 54 3704*

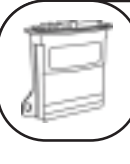

# **Collegamento CAN BUS**

Collegare il connettore nel pettine di derivazione di serie posto all'interno della canalina passacavi lato guida.

Eseguire questo collegamento tramite connettore originale già predisposto sul cablaggio.

**N.B. Eseguire questa connessione solo con batteria vettura scollegata. Una errata connessione di questi cavi, può compromettere il funzionamento della vettura.**

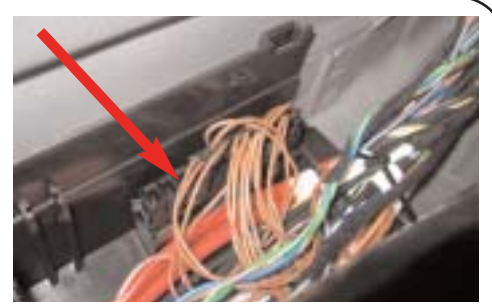

**N.B.** Per permettere il controllo funzionale del modulo CAN è possibile installare il led presente in confezione.

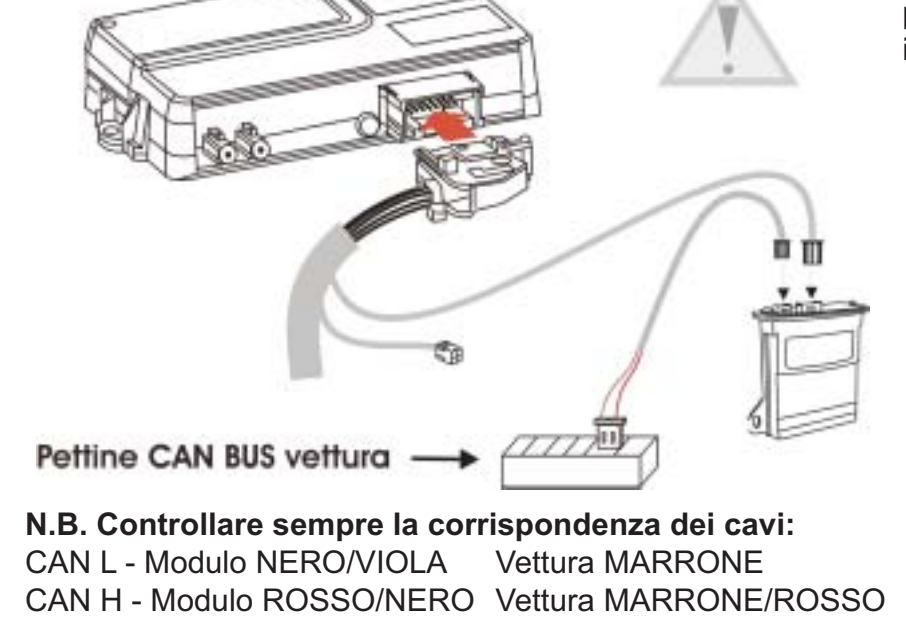

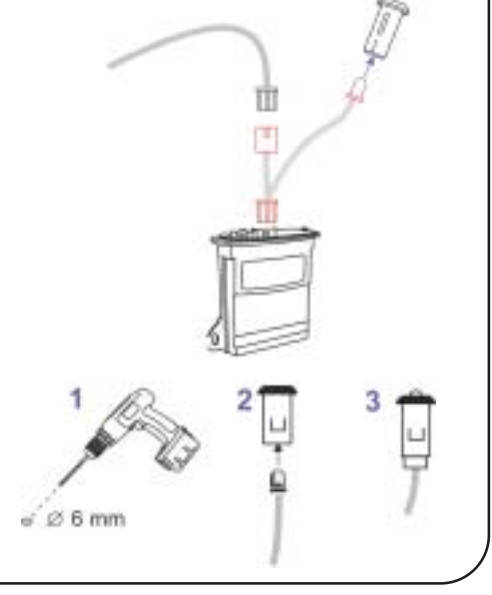

### *VERIFICA D'IMPIANTO E ATTIVAZIONE DEL SERVIZIO*

#### **PRIMA DI ATTIVARE IL SERVIZIO**

**Compilare il Voucher dal sito www.octotelematics.com** 

**Verificare il corretto inserimento del Voucher, stampare tutto il contratto e sottoporre per la firma al Cliente. Fotocopiare la prima pagina del Voucher ed inviare tramite FAX al nr. 199 119 933 Inviare l'originale firmato a OCTOTELEMATICS SRL VIA OBERDAN 16 42100 REGGIO EMILIA. Archiviare copia presso la Concessionaria. Allegare copia ai documenti della vettura.**

Terminati i collegamenti ed i posizionamenti di tutti i particolari, è necessario effettuare una verifica dell'impianto e dopo aver compilato il Voucher procedere all'attivazione del servizio.

Per effettuare questo, è necessario avere a disposizione il **SAT PROGRAMMER,** collegarlo al connettore predisposto sul cablaggio e seguire la procedura sotto riportata.

Qualora il sistema sia già collaudato e necessiti di una verifica tramite SAT PROGRAMMER, è necessario che il cliente chieda alla CENTRALE SERVIZI di porre il sistema in MANUTENZIONE..

Collegare il SAT-PROGRAMMER come raffigurato e seguire quanto raffigurato sotto.

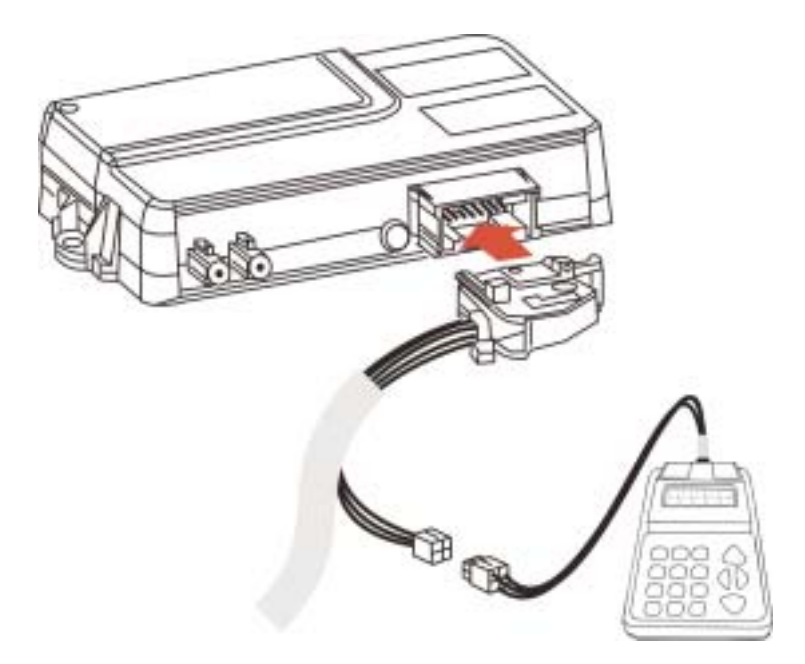

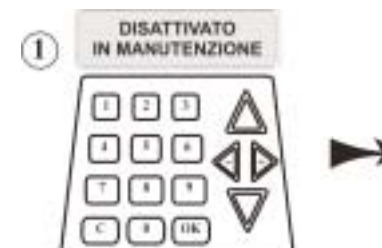

**ACCENDERE IL QUADRO STRUMENTI E ATTENDERE** FINO A QUANDO VERRA' VISUALIZZATO SUL DISPLAY - TVM 5.2 OK IN MANUTENZIONE -

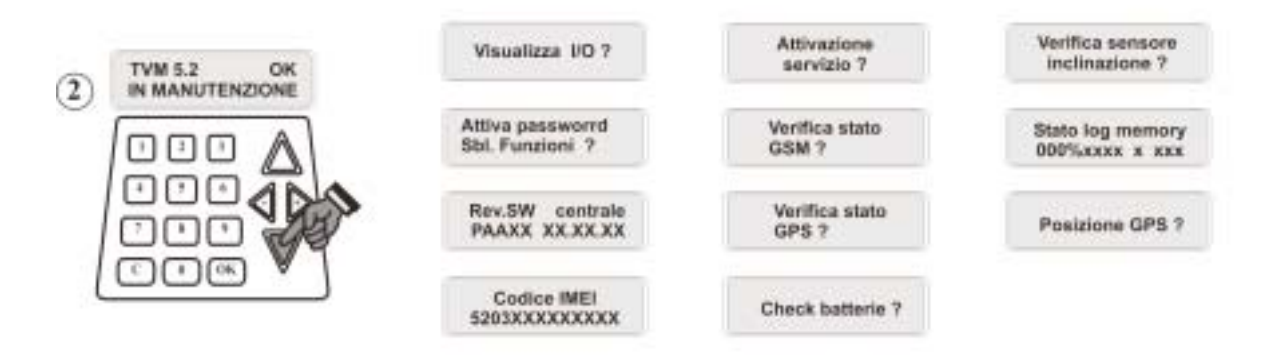

DIGITANDO SULLA FRECCIA SI AVRA' LO SCORRIMENTO DI TUTTI GLI STEP DI VERIFICA, PROGRAMMAZIONE O ATTIVAZIONE

#### Visualizza I/O

Questa funzione del Sat Programmer permette di verificare il corretto collegamento al quadro del veicolo, eventuale ingresso allarme esterno (se predisposto) e lo stato del satellitare (Manutenzione).

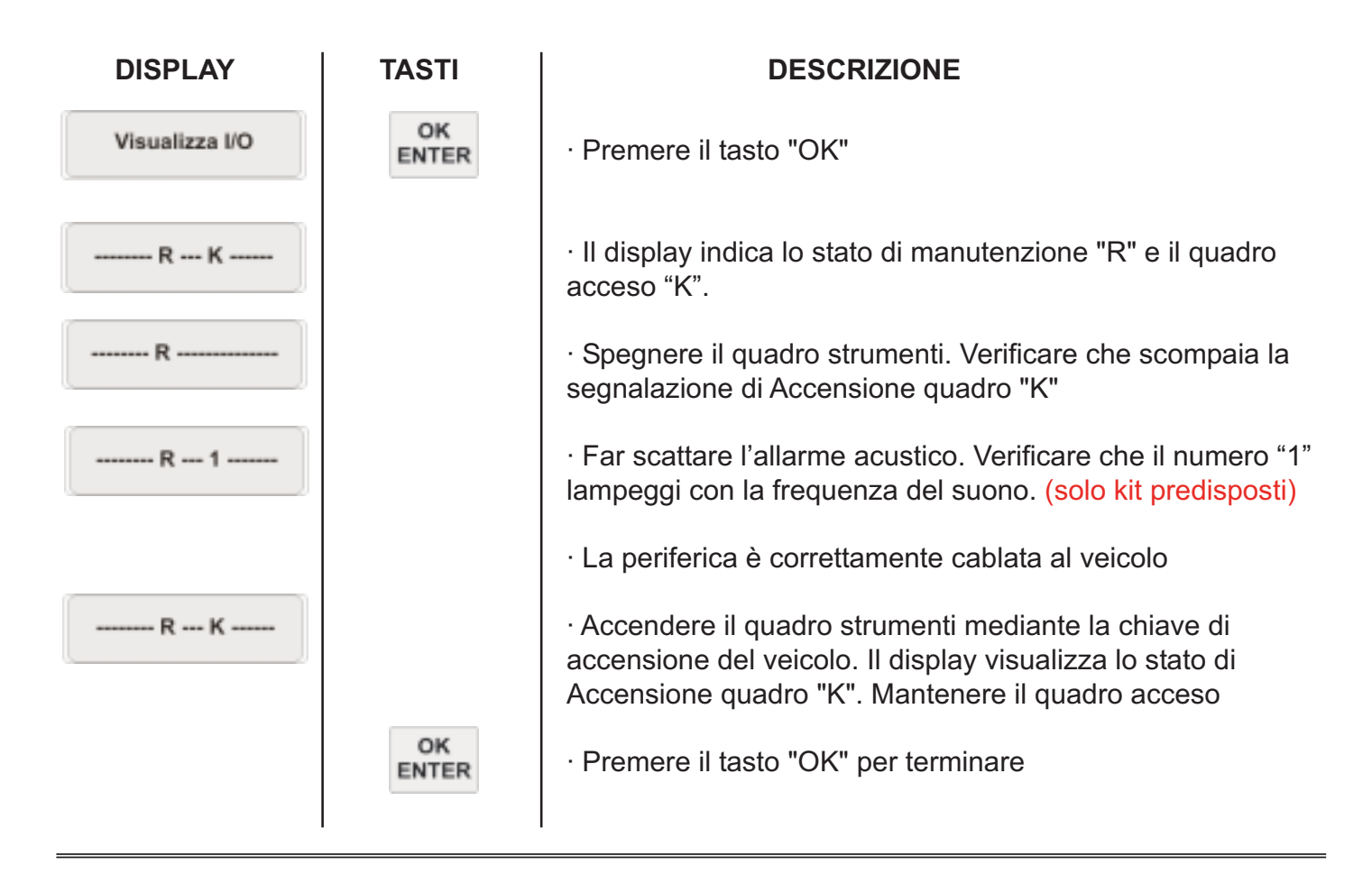

Attiva password Sbl. Funzioni ?

Questa funzione del Sat Programmer permette attraverso una dedicata PW di modificare parametri funzionali. Per questa installazione la funzione non è utilizzata.

> Rew.SW centrale PAAXX XX.XX.XX

Questa funzione del Sat Programmer permette di verificare la revisione SW dell'apparato. Utilizzare solo per Ass. tecnica

> Codice IMEI 5203XXXXXXXXX

Questa funzione del Sat Programmer permette di verificare il codice identificativo dell'apparato telefonico a bordo della periferica. Utilizzare solo per Ass. tecnica

## **N.B. Tenere l'attivazione del servizio solo come ultimo step di programmazione. Eseguire l'attivazione esclusivamente dopo aver compilato il Voucher. (vedi pag.9) Durante questa procedura è necessario che la vettura si trovi sotto copertura GPS, GSM e sia parcheggiata su un piano orizzontale.**

**Questo step di programmazione è visibile solo a satellitare in manutenzione.** 

Questa funzione del Sat Programmer permette abilitare il servizio di controllo vettura da parte della Centrale Servizi.

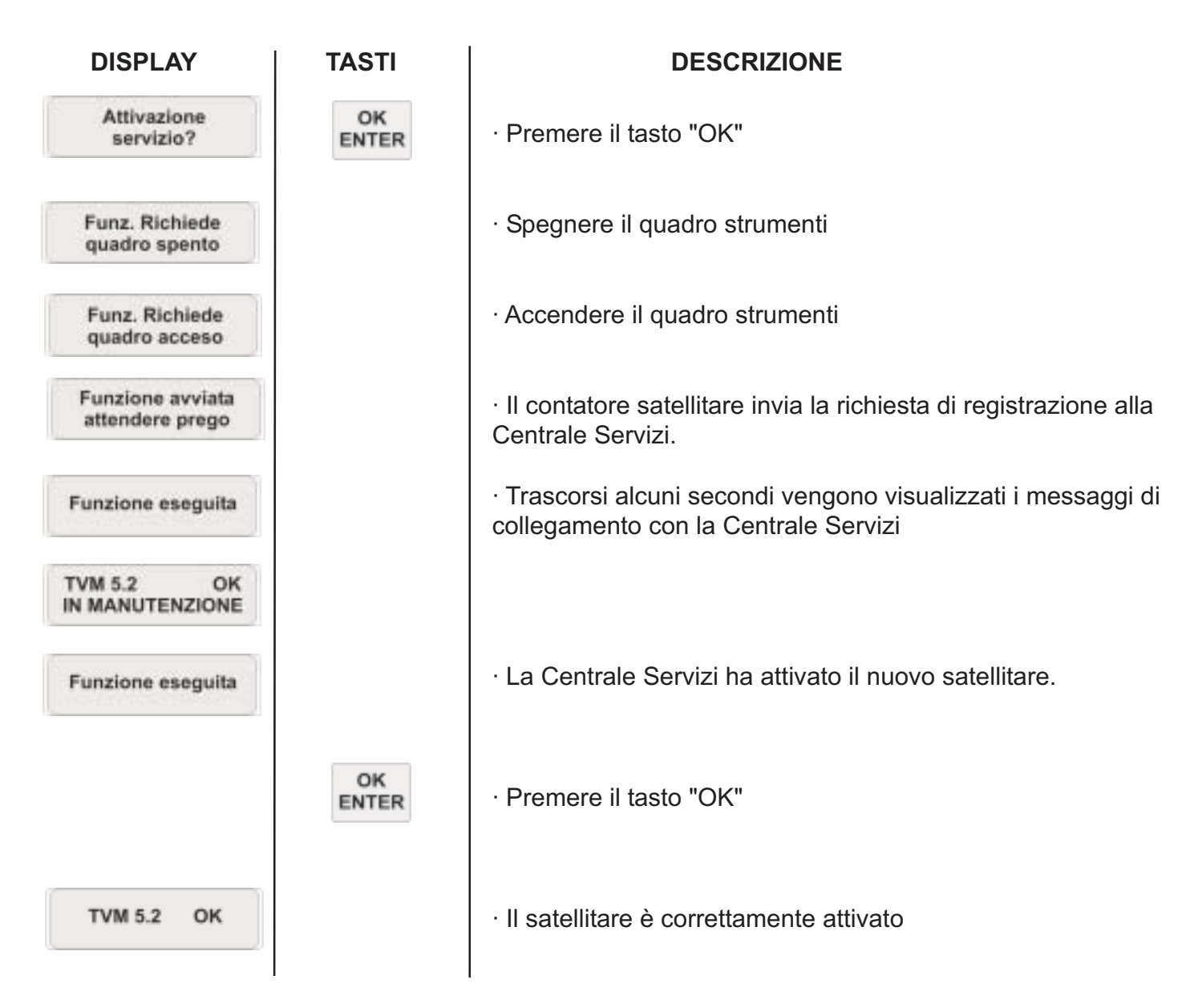

# **Da questo momento la videata (ATTIVAZIONE SERVIZIO) non sarà più disponibile! Da questo momento la vettura è sotto controllo sicurezza satellitare.**

La vettura potrà essere messa nuovamente in modalità di MANUTENZIONE solo sotto richiesta specifica del cliente alla Centrale Servizi.

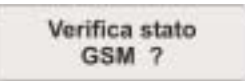

Questa funzione del Sat Programmer permette di valutare la ricezione del GSM espressa in percentuale, quindi permette di valutare una corretta installazione dell'antenna e la funzionalità dell'aparecchio telefonico a bordo del satellitare

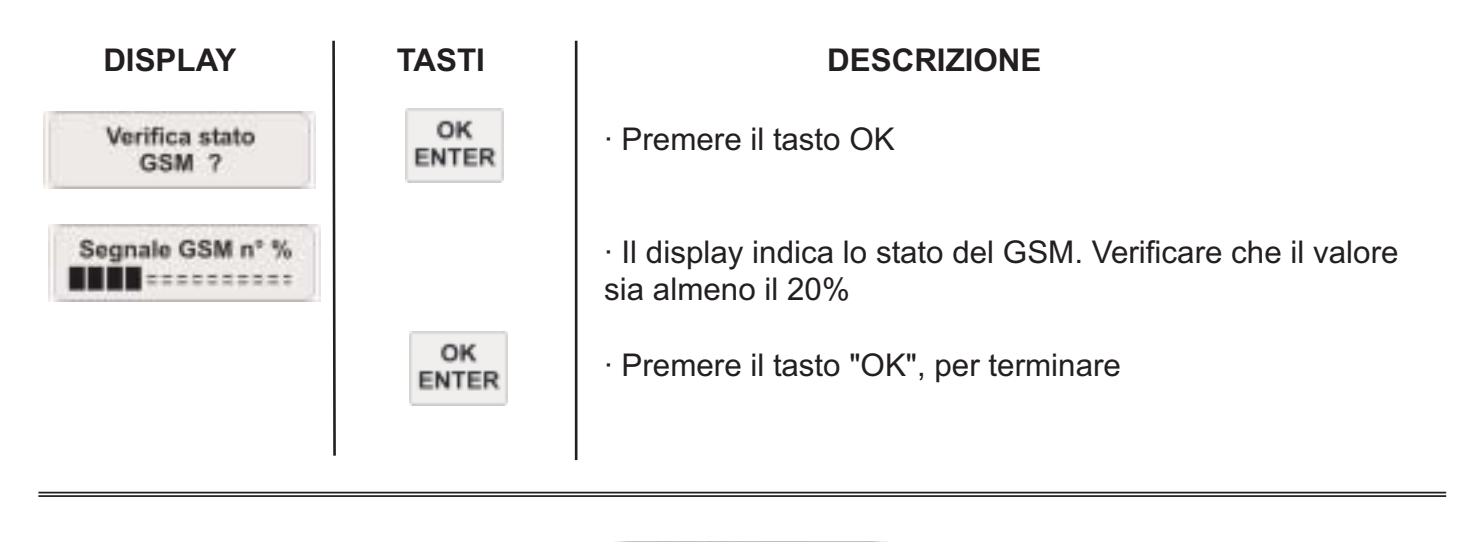

Verifica stato GPS ?

Questa funzione del Sat Programmer permette di valutare la ricezione del GPS in numero di satelliti visti e con quale intensità, quindi permette di valutare una corretta installazione dell'antenna e la funzionalità del ricevitore GPS a bordo del satellitare.

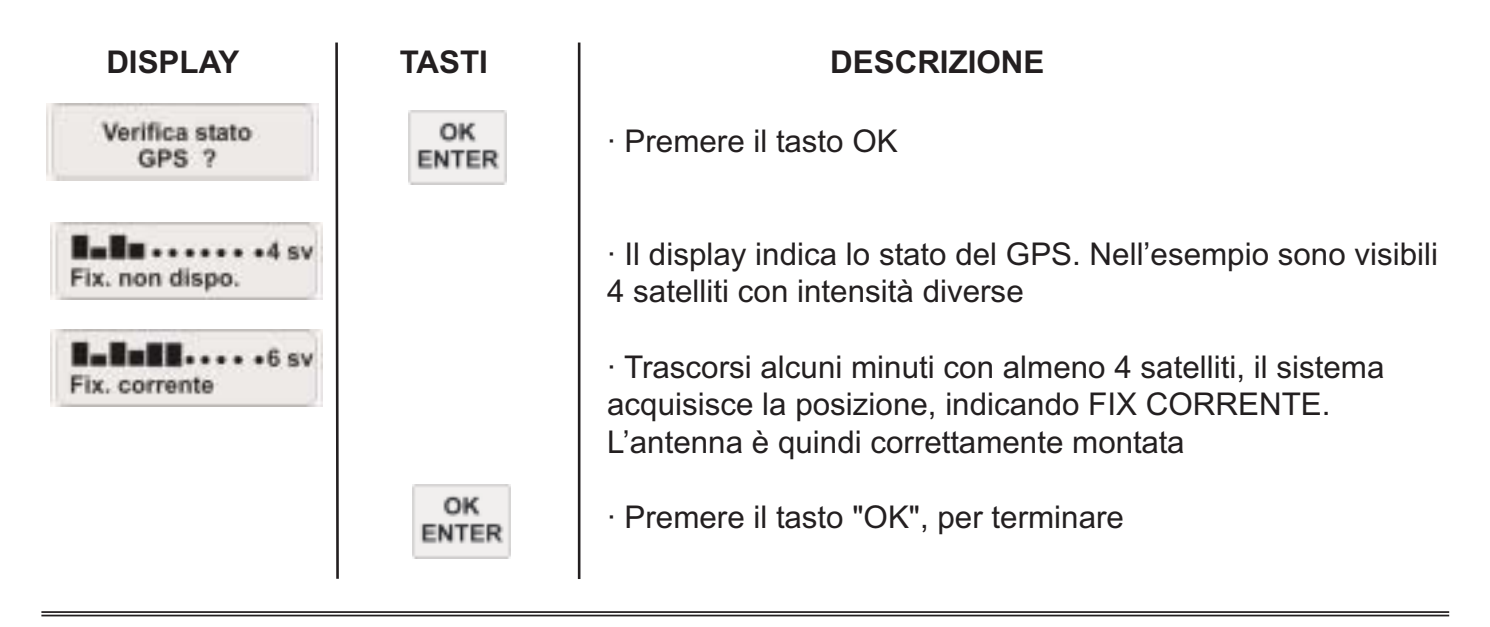

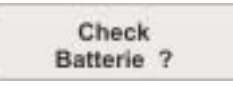

Questa funzione del Sat Programmer permette di verificare la corretta alimentazione proveniente dalla batteria veicolo e dello stato di carica delle batterie interne di autoalimentazione.

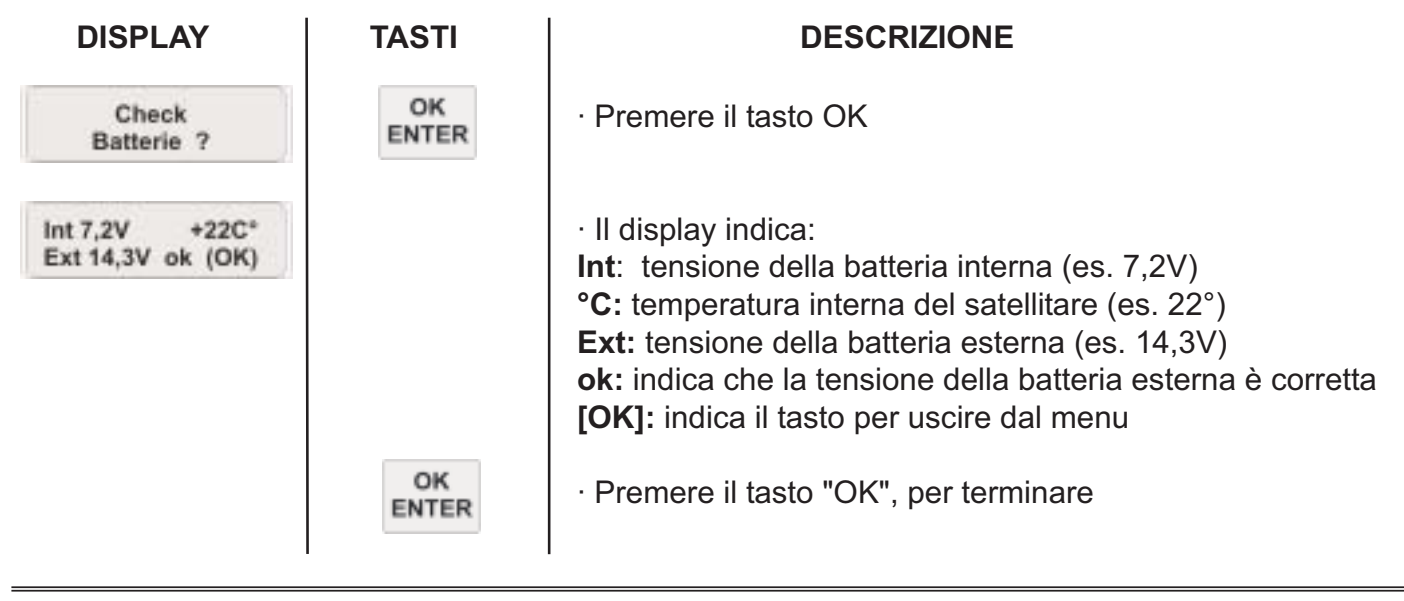

Verifica sensore inclinazione ?

**N.B. Durante questa procedura è necessario che la vettura si trovi su un piano orizzontale**  Questa funzione del Sat Programmer permette di verificare la corretta installazione del sensore crash/inclinazione e le eventuali correzioni di errati posizionamenti

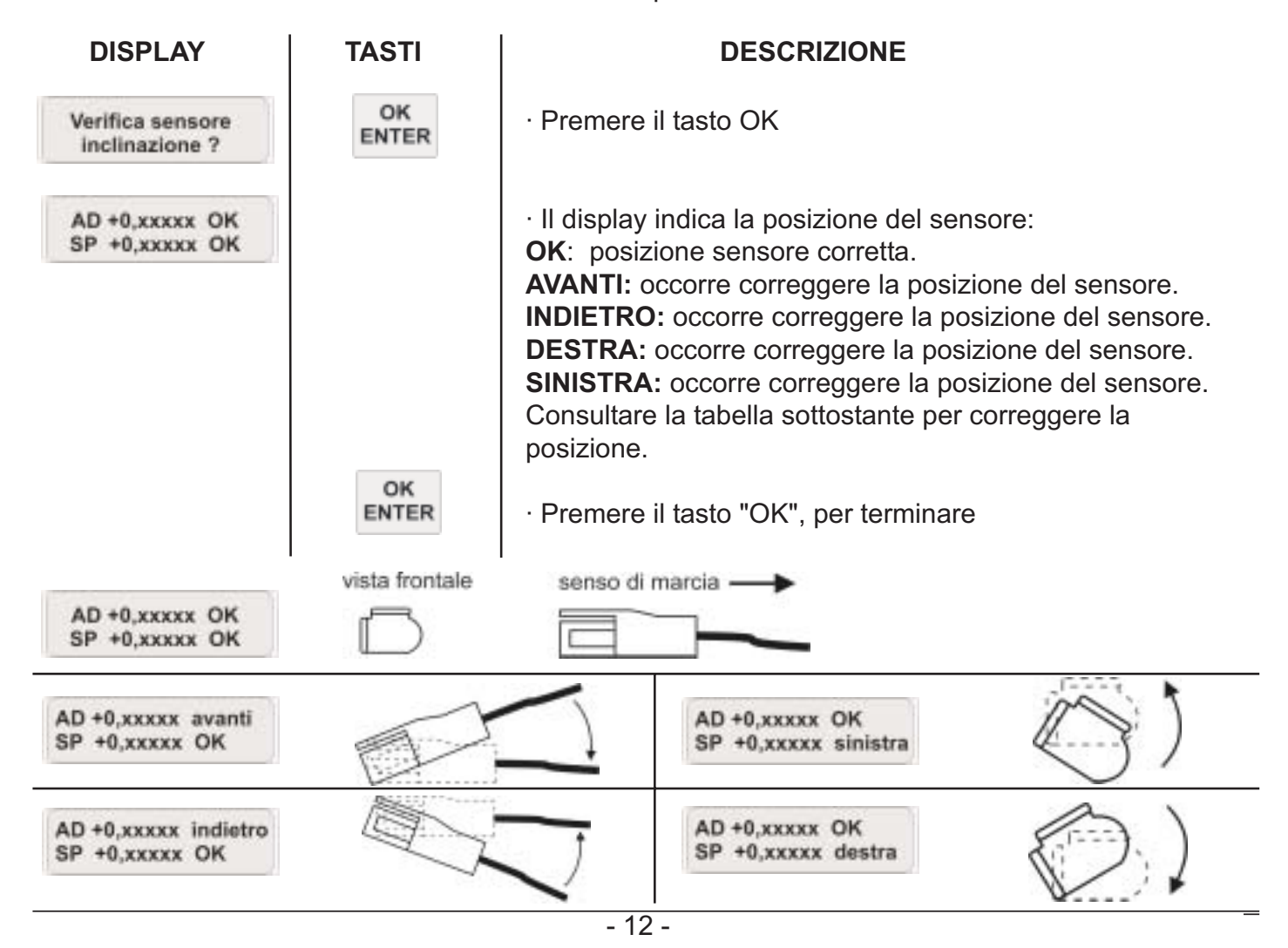

Stato log memory 000%xxx x xxx

Questa funzione del Sat Programmer permette di conoscere lo stato della memoria eventi registrata sulla periferica. L'utilizzo e consultazione è esclusiva per scopi di Ass. tecnica.

Posizione GPS ?

Questa funzione del Sat Programmer permette la visualizzazione delle coordinate GPS correnti

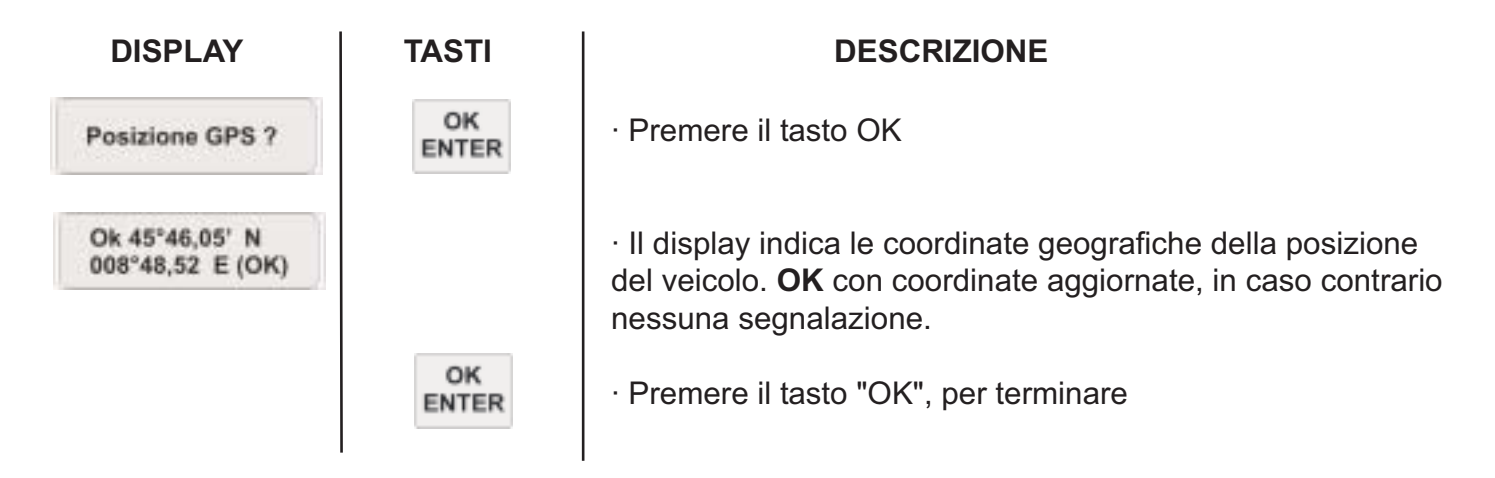

## *CARATTERISTICHE TECNICHE*

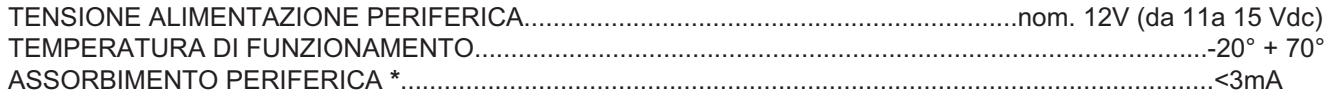

**\*** In condizioni di periferica inserita, a GPS spento, Sat Programmer scollegato e batteria a tampone interna carica.

**Il produttore** garantisce il buon funzionamento del sistema allarme satellitare in conformità alle normative vigenti. Lo stesso non è da considerarsi responsabile per l'inefficacia del prodotto se ciò è dipeso dal mancato funzionamento delle centrali di trasmissione ed elaborazione del segnale satellitare e/o GSM, e per disagi e/o danni derivanti da difetti nell'erogazione dei servizi ad essi abbinati, essendo questi riconducibili a servizi in abbonamento contratti dall'utente con enti terzi rispetto al produttore.

Meta System S.p.A. - Cap. Soc. 0.263.898.00 C i.v. - Nº Reg. Impr. - Purtita LVA. e Codico Fiscale 00271730350 - Nº R.E.A. 120639

Sede Legale - Head Office: Via Majakoskaj, 10/h/c/6/e - 42100 RFGGIO EMIUA (ITALY) - Telefiix +39 0522 308382 - Tel. +39 0522 364111<br>E-mail: info@metasystem.it - Soggetta a direzione e coordinamento di MetaSystem Group S.p

COMPANY WITH QUALITY SYSTEM **CERTIFIED BY DNV**  $=$  ISO 9001:2000 ISO/T516949 =